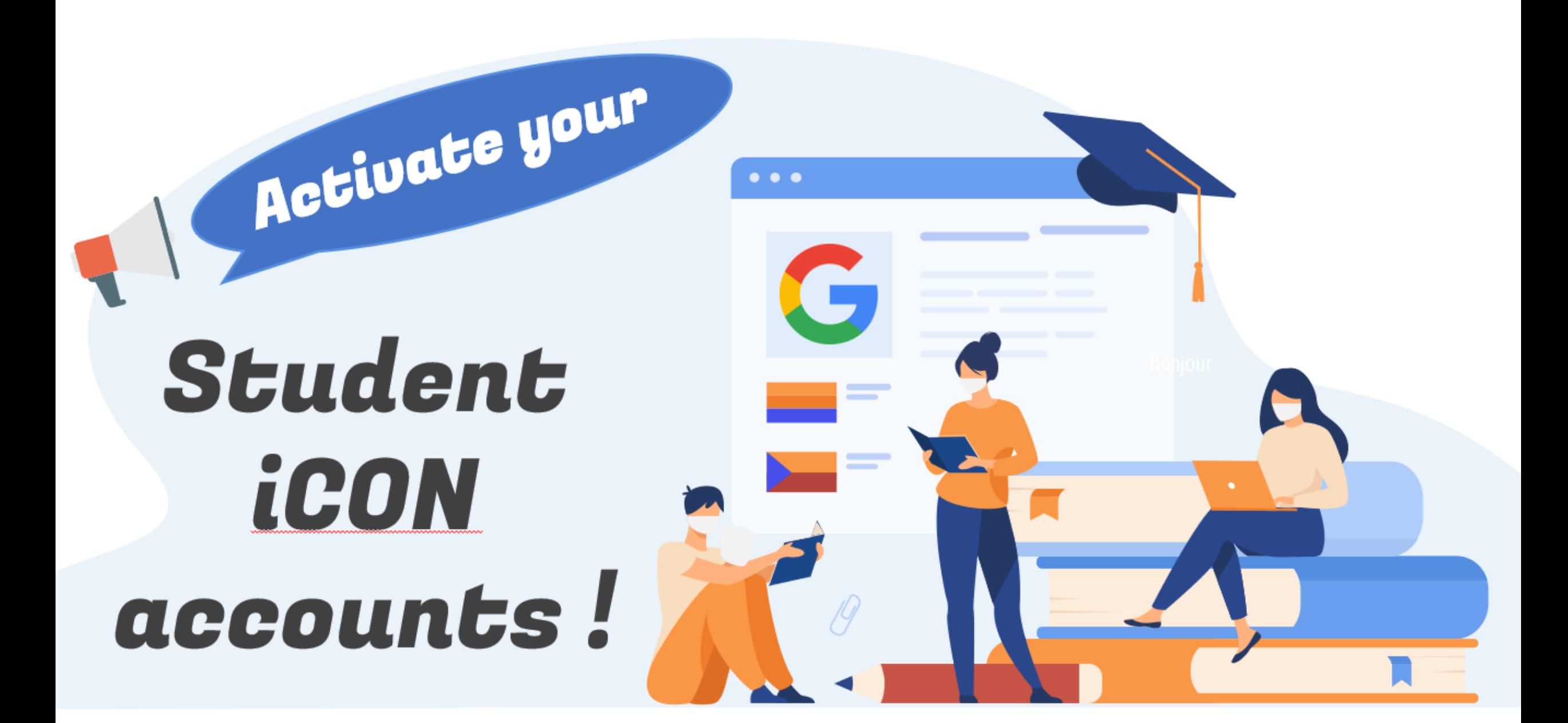

# What is Student iCON?

Student iCON uses Google's Gsuite.

It is similar to our school's GAFE, but now, supported by MOE and it's for all schools in Singapore.

It contains a suite of Google apps that helps to better support your learning and collaboration with others.

E.g. Google Classroom, Google Docs, Sheets, Slides, Drive, Meet, Jamboard Today, we shall activate your Student iCON account using your HP

1) Using QR code

2) Or type this link in your web browser https://workspace.google.com/dashboard

Students without a HP today, Please proceed to computer lab 1 at level 1. Laptops will be provided.

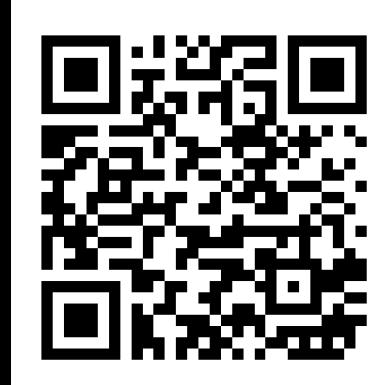

You can log in via:

Default browser on your computer or mobile device.\*

\*For Android devices , logging in via Microsoft Edge and Firefox browsers is recommended.

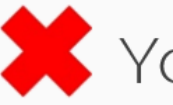

You cannot log in via:

Mobile apps (e.g. Gmail app. Apple Mail app. etc.) until further notice.

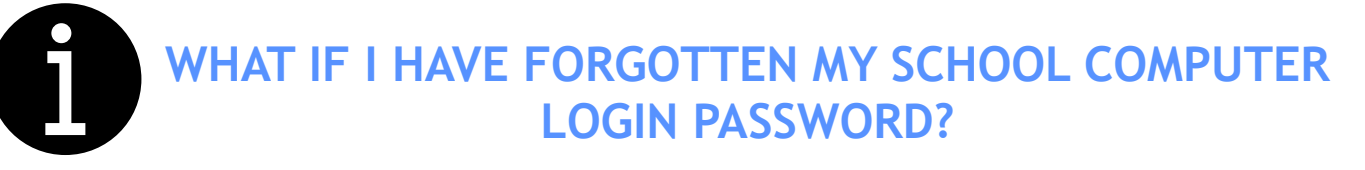

Please proceed to **foyer** to reset your password now.

Students experiencing login issues. please take note of the above.

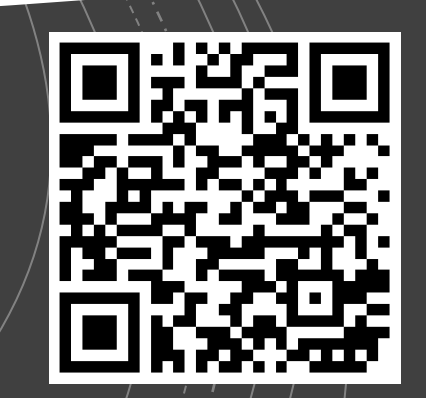

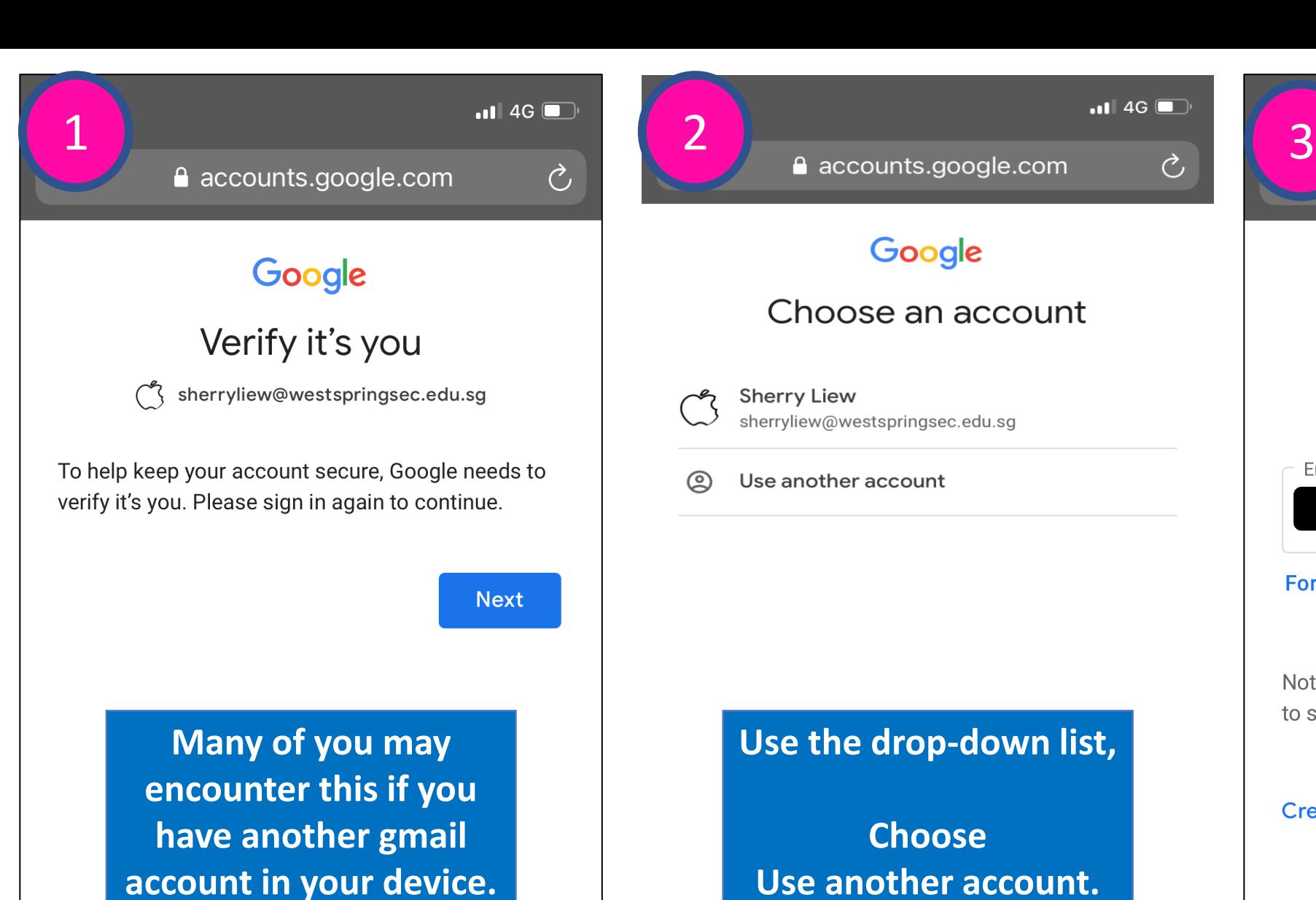

**Click NEXT.**

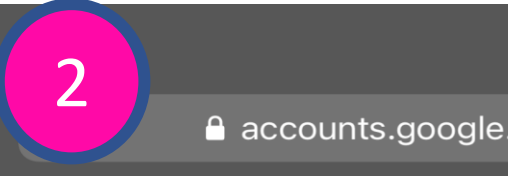

### Google

#### Choose an account

**Sherry Liew** sherryliew@westspringsec.edu.sg

Use another account ⊚

**Use the drop-down list,**

**Choose**

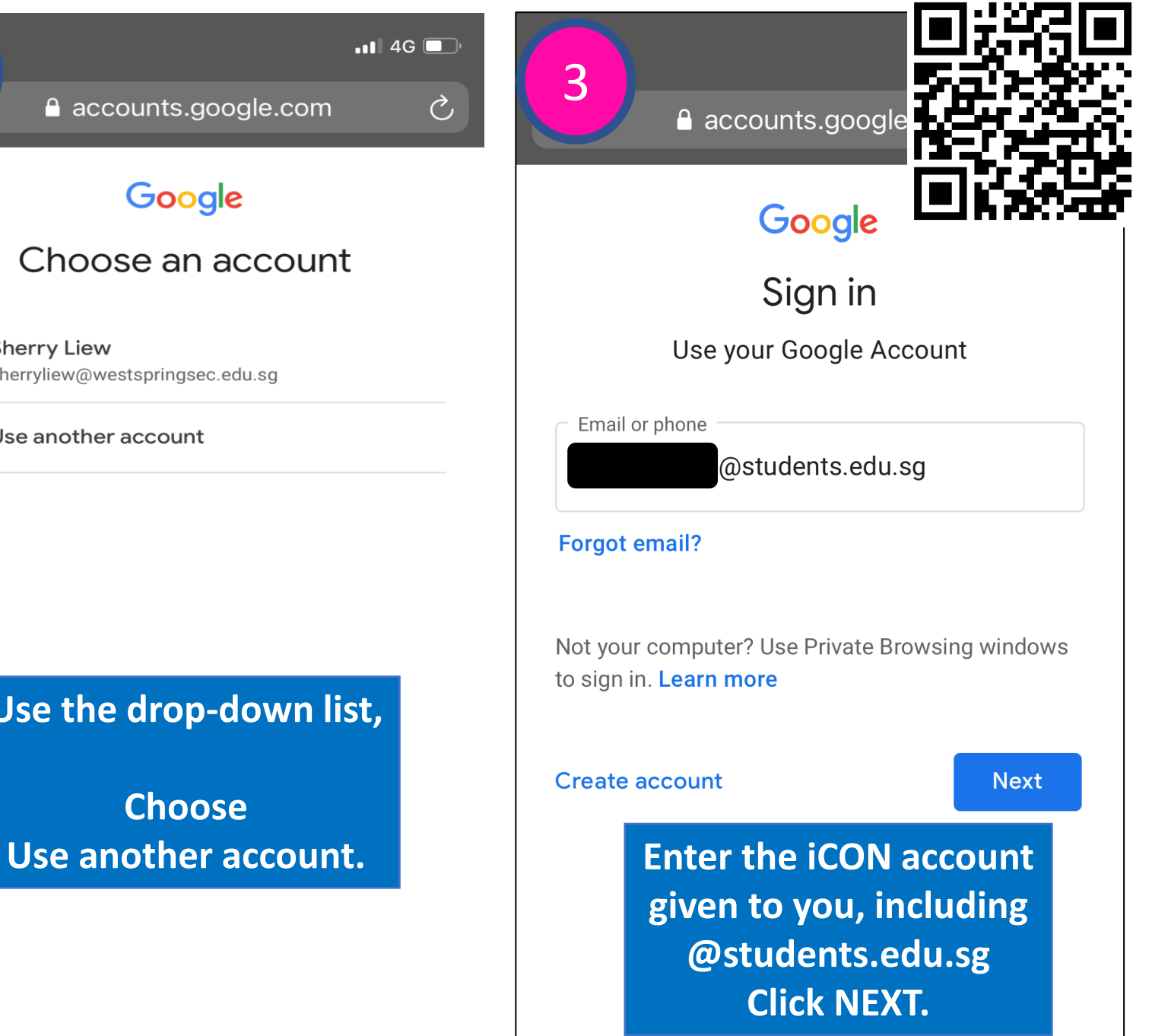

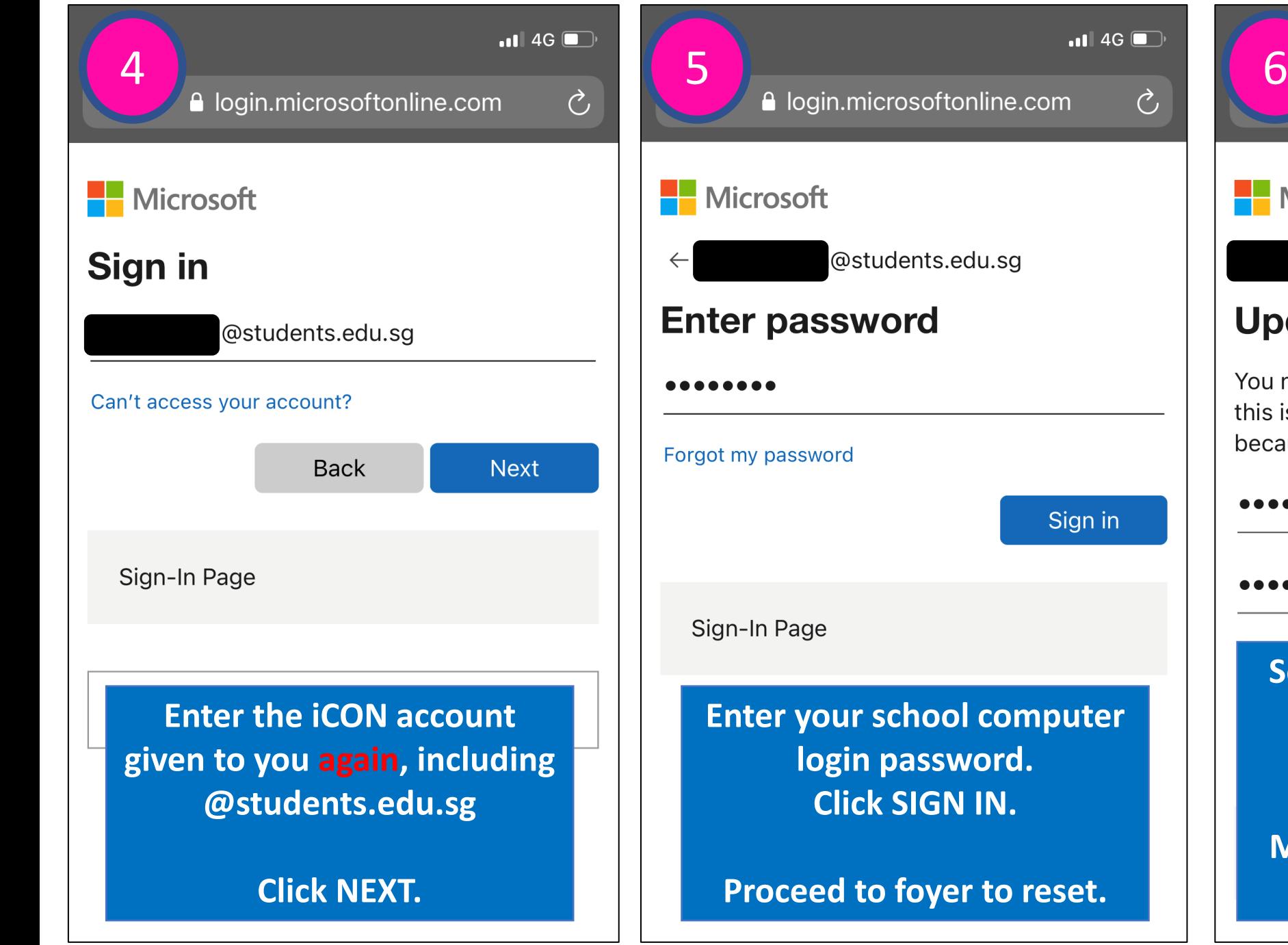

la login.microsoftonli **Nicrosoft** @students.edu.sg **Update your password** You need to update your password because this is the first time you are signing in, or because your password has expired. **Some of you may be asked to change password. Change to 8-24 characters, Mix of capital, small letters &** 

**numbers.**

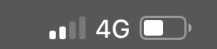

 $\mathcal{C}_{\mathcal{L}}$ 

8

A login.microsoftonline.com

## Microsoft

@students.edu.sg

## **Stay signed in?**

Do this to reduce the number of times you are asked to sign in.

#### Don't show this again

 $No$ **Yes** Sign-In Page

To reduce the number of times you are asked to sign in, you may check the box and click YES.

Google

Welcome to your new account

# **Read through and click ACCEPT at the bottom of** the page.

may access using your account. For tips about using your new account, visit the Google Help Center.

When you use Google services, your domain administrator will have access to your han min en@students.edu.sg account information, including any data you store with this account in Google services. You can learn more here, or by consulting your organization's privacy policy, if one exists. You can choose to maintain a separate account for your personal use of any Google services, including email. If you have multiple Google accounts, you can manage which account you use with Google services and switch between them whenever you choose. Your username and profile picture can help you ensure that you're using the intended account.

If your organization provides you access to the Google Workspace core services.

account you use with Google and switch between them whe choose. Your username and p picture can help you ensure t using the intended account.

If your organization provides

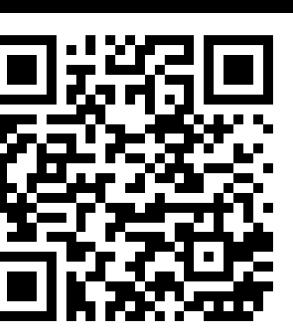

to the Google Workspace core your use of those services is governed by your organization's Google Workspace agreement. Any other Google services your administrator enables ("Additional Services") are available to you under the Google Terms of Service and the Google **Privacy Policy. Certain Additional** Services may also have service-specific terms. Your use of any services your administrator allows you to access constitutes acceptance of applicable service-specific terms.

Click "Accept" below to indicate that you understand this description of how your han min en@students.edu.sg account works and agree to the Google Terms of Service and the Google Privacy Policy.

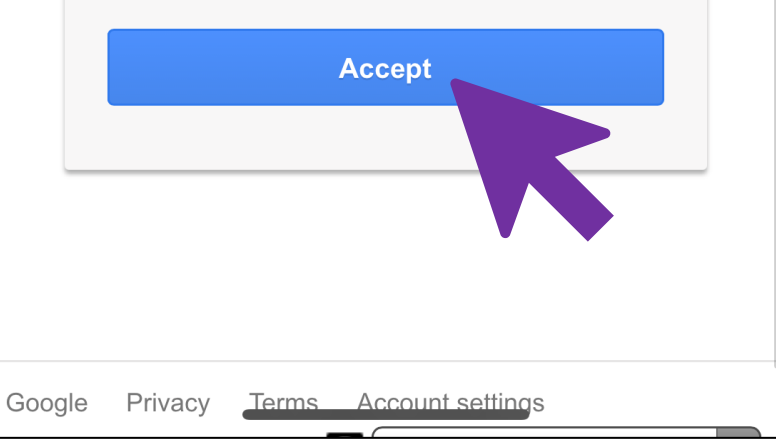

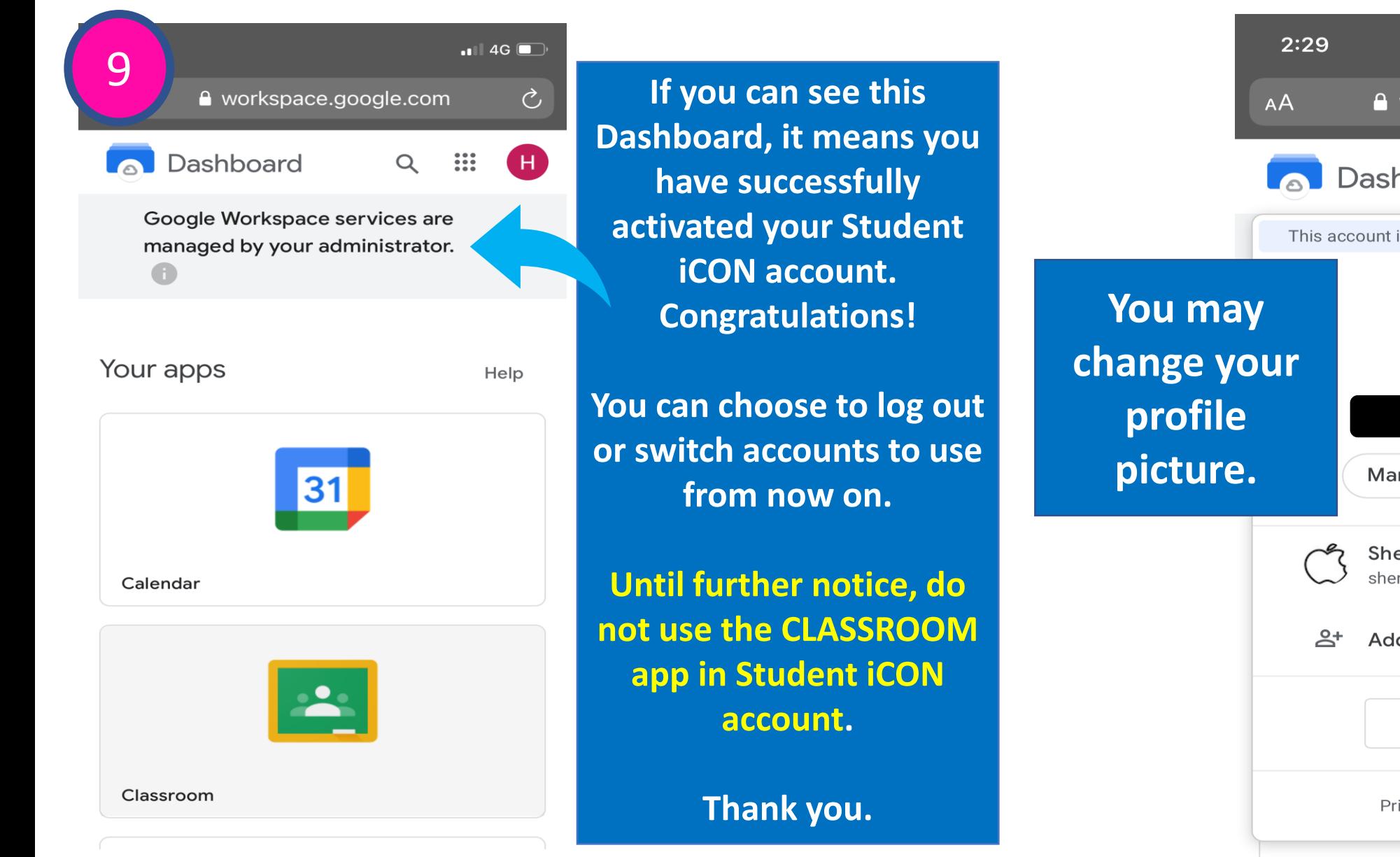

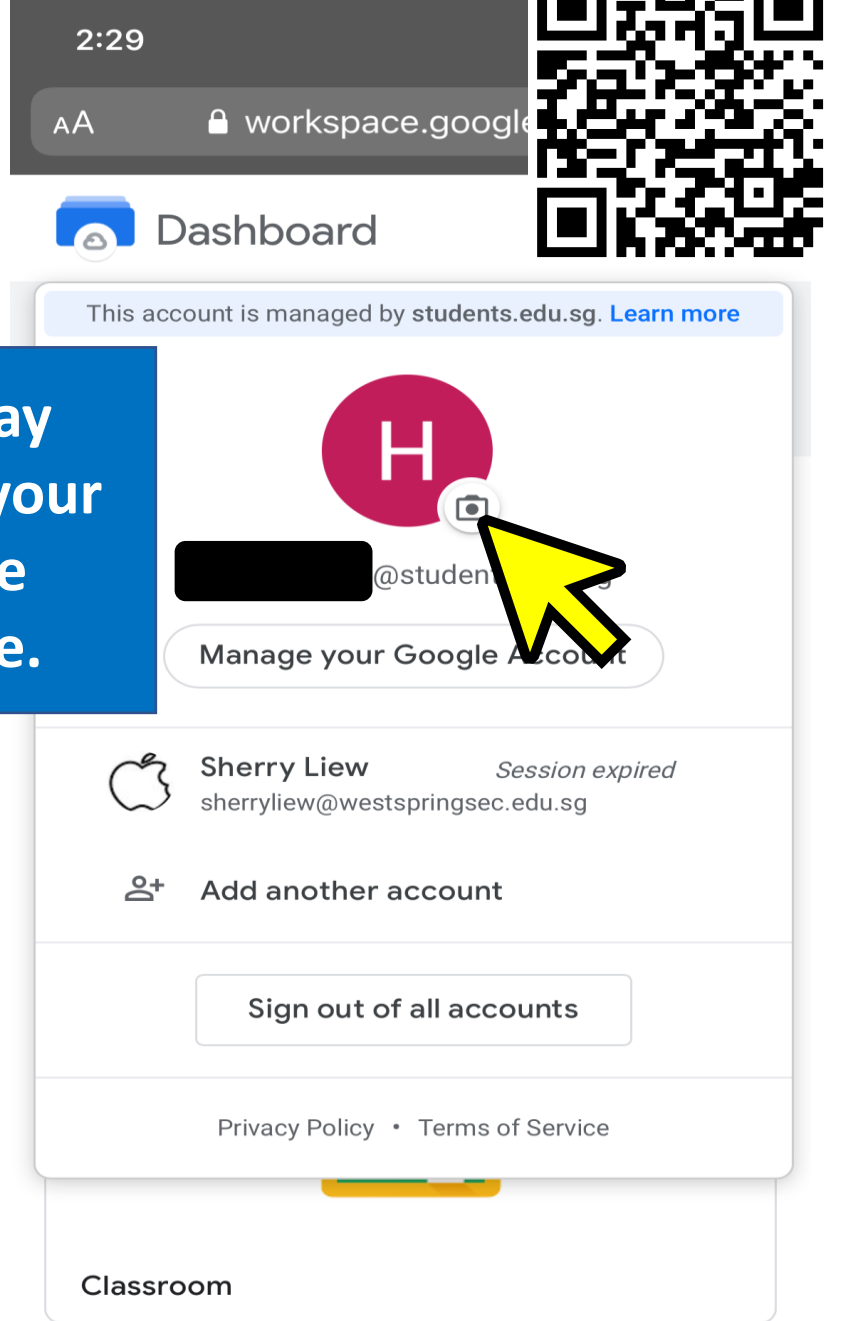